## Pikaohje Simulinkin omatoimiseen opiskeluun

Aalto-yliopiston MATLAB-lisenssi sallii ohjelmiston asentamisen myös opiskelijoiden kotikoneille. Ohjeet tähän löytyvät osoitteesta

[https://download.aalto.fi/student/Matlab/Matlab\\_TAH\\_for\\_Students\\_home.pdf](https://download.aalto.fi/student/Matlab/Matlab_TAH_for_Students_home.pdf) Asentaminen edellyttää Aalto-sähköpostiosoitteella rekisteröityä Mathworks-tiliä. Tilin luominen on ilmaista. On suositeltavaa käyttää tuoretta MATLABin versiota. Nämä ohjeet soveltuvat versiolle 2019a ja sitä uudemmille. Jos levytilan riittävyys on ongelma, on mahdollista asentaa pelkästään MATLAB ja Simulink ja sitten lisätä ohjelmiston lisäosia tarpeen mukaan.

Aalto-yliopiston lisenssiin sisältyy myös Mathworksin luomia omatoimiseen opiskeluun soveltuvia MATLABin peruskursseja/-tutoriaaleja. Näistä Systeemien identifioinnin kannalta oleellisin on Simulin Onramp. Seuraavassa ohjeet tutoriaalin käynnistämiseen. Pidä mielessä, että Simulinkin eri osat käynnistyvät joskus hieman hitaasti, joten ole kärsivällinen.

- 1. Käynnistä MATLAB.
- 2. Käynnistä Simulink joko komennolla simulink tai MATLABin työkalupalkin ikonista.

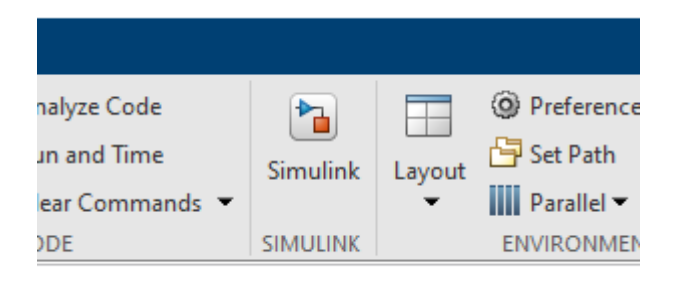

3. Valitse avautuvan ikkunan vasemmasta laidasta "Simulink Onramp".

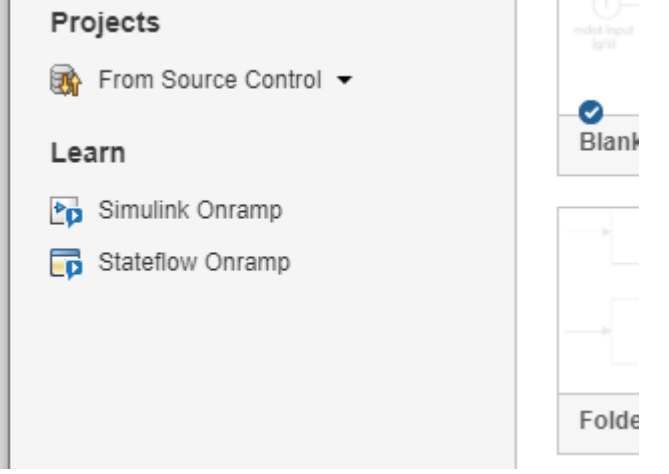

- 4. Seuraavaksi saatetaan kysyä Mathworks-tilin sähköpostiosoitetta ja salasanaa. Syötä ne.
- 5. Valitse avautuvasta ikkunasta, mitä haluat opiskella.